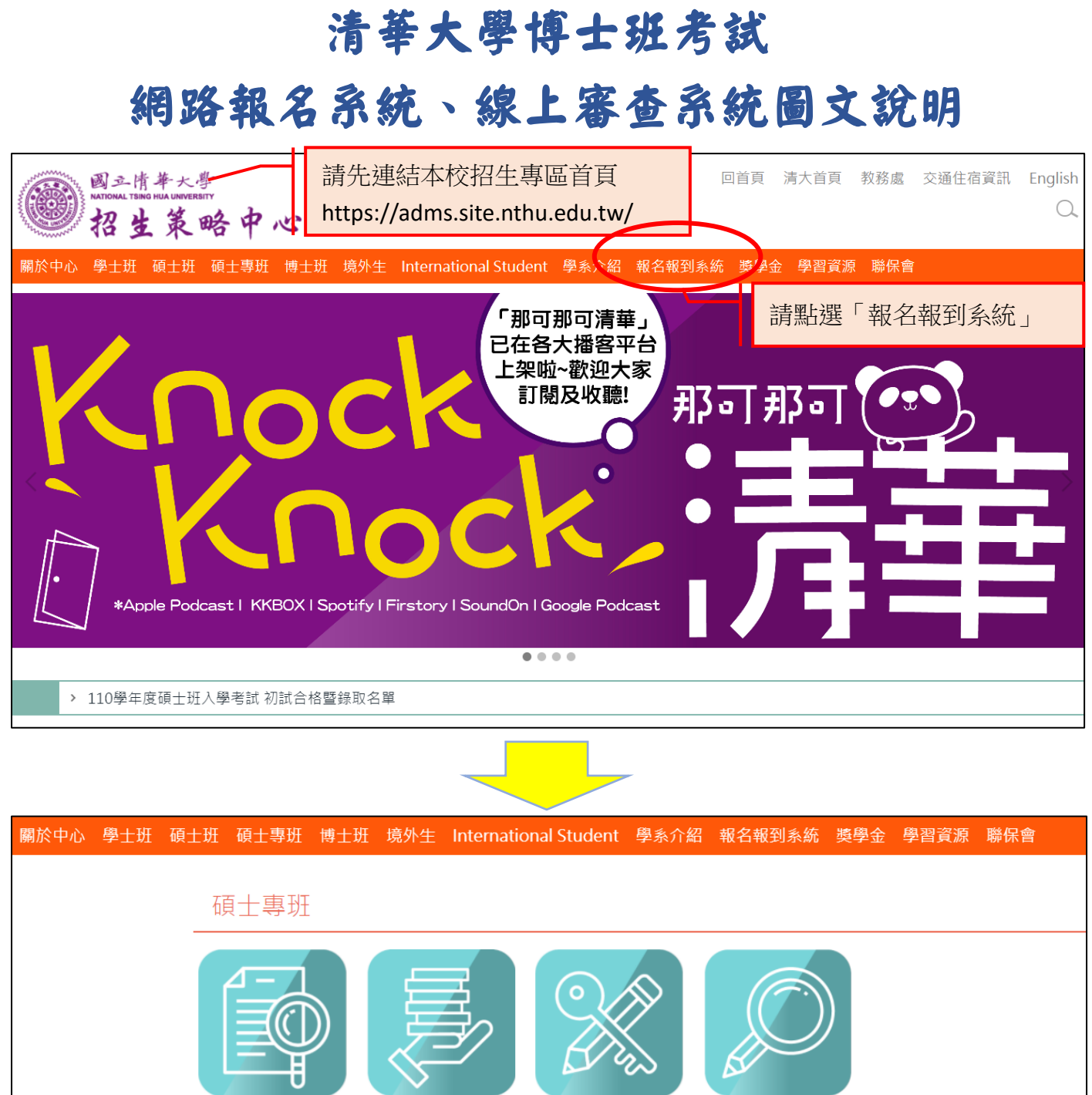

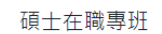

產業碩士專班

深圳境外碩士在職

馬來西亞境外碩士

在職專班

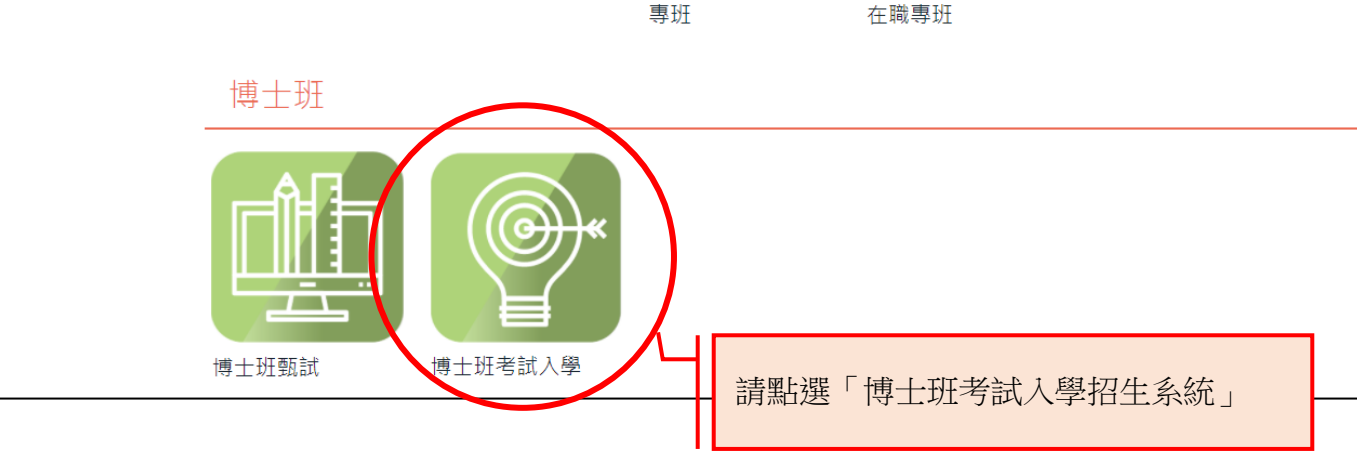

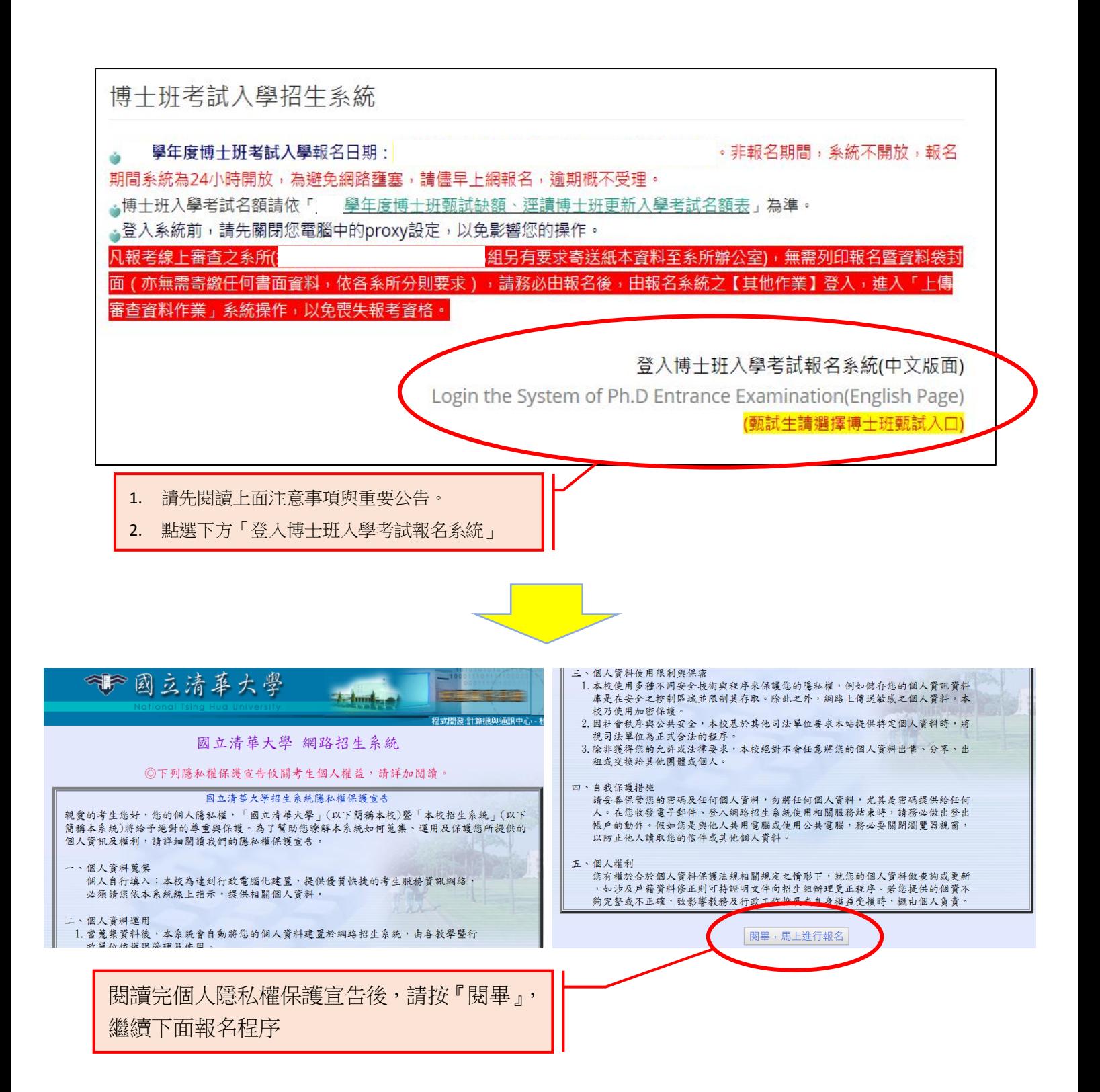

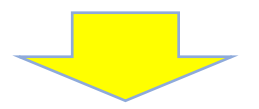

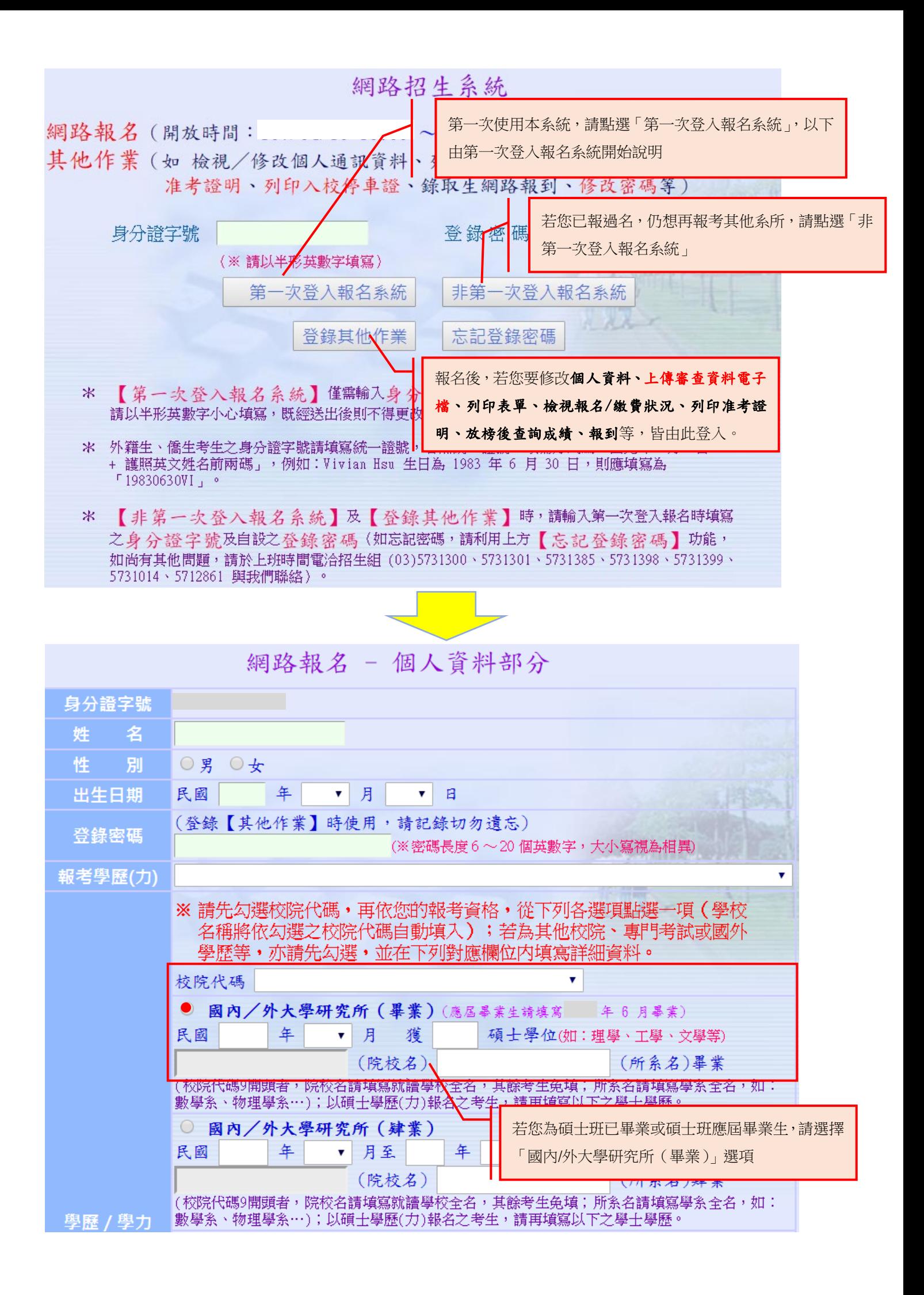

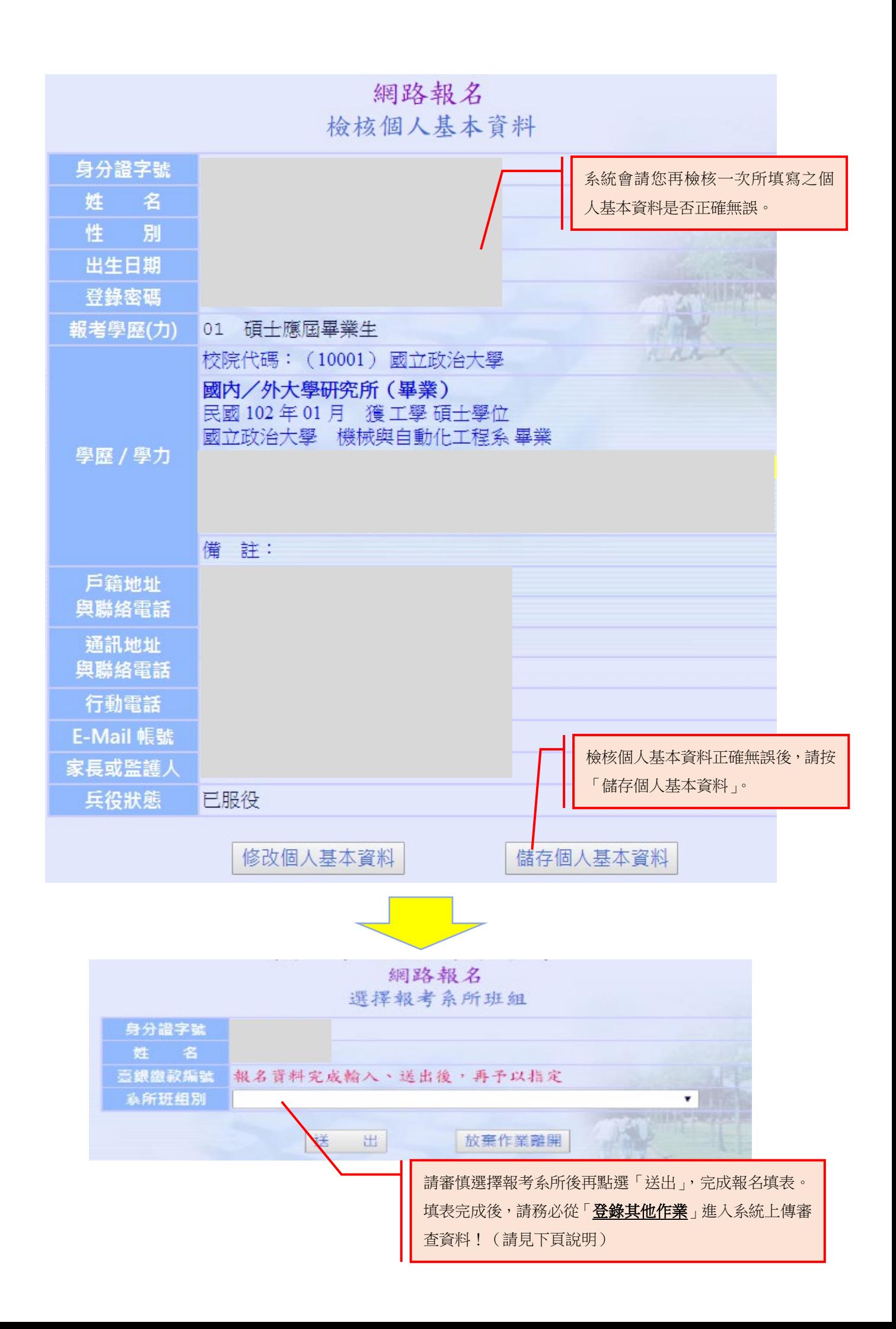

### 「登錄其他作業」頁面說明

報名後,若您要修改個人資料、上傳審查資料電子檔、列印表單、檢視報名/繳費狀況、列印准考證 明、放榜後查詢成績、報到等,皆由此登入。

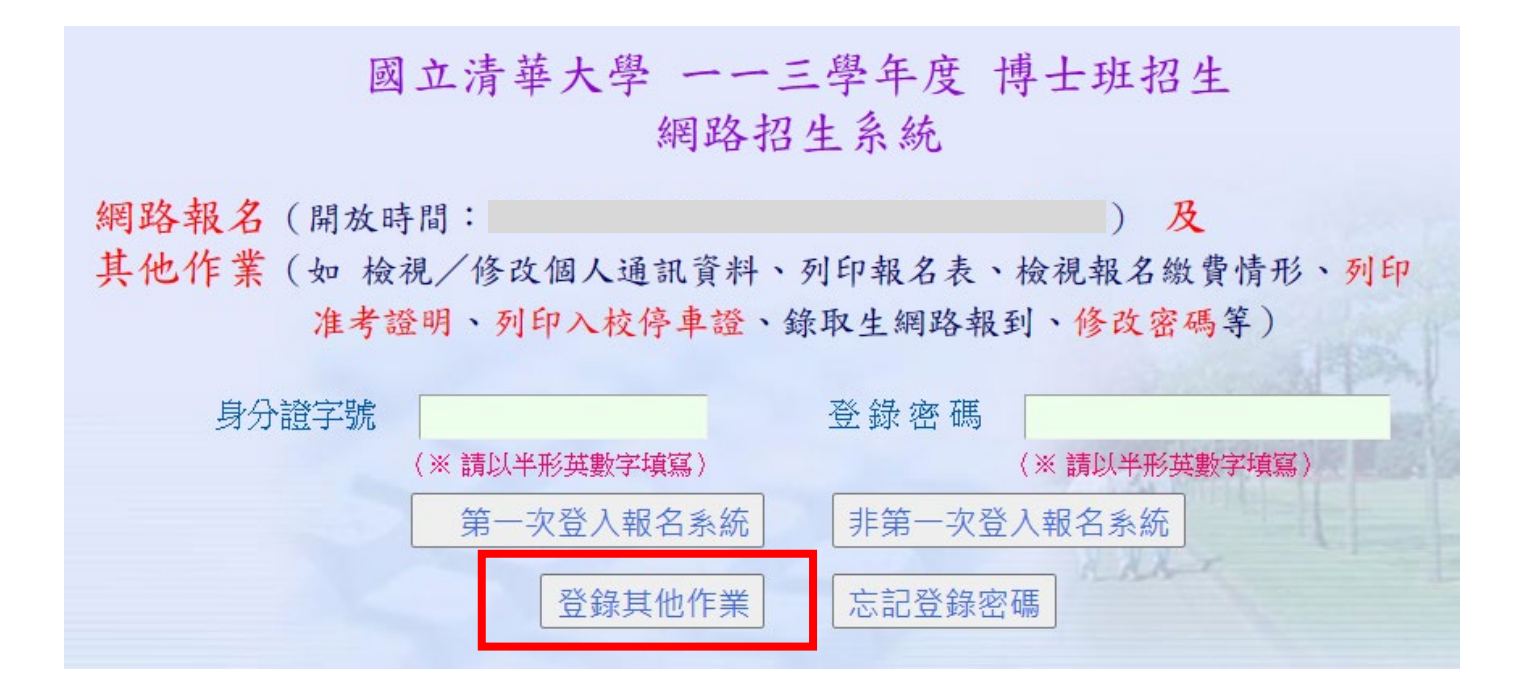

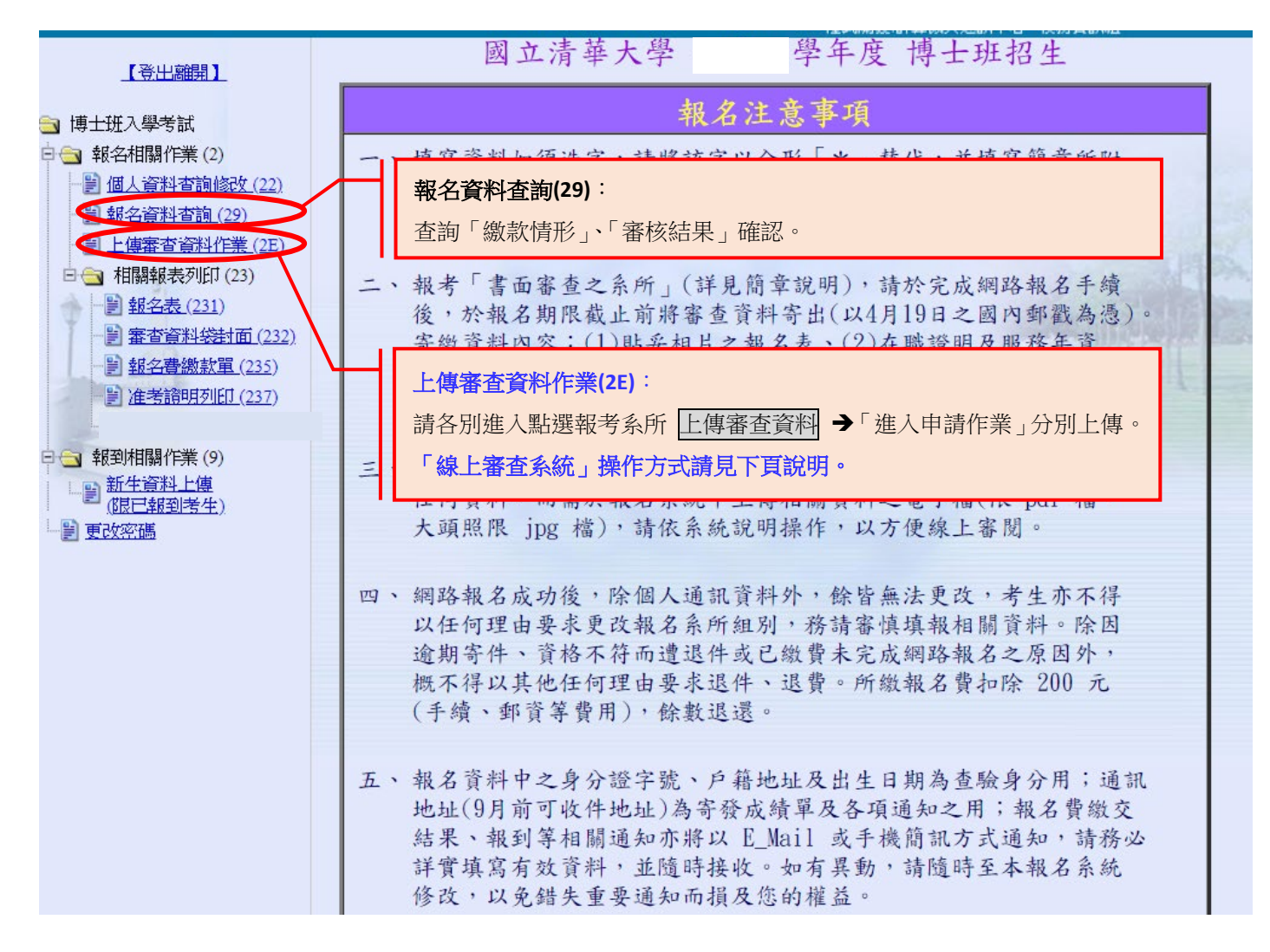

### 以下為**線上審查**系統操作說明:

線上審查系統分為 4 部分:

- 1. 個人基本資料表:請填寫成績、工作年資經歷及碩士論文資訊等。
- 2. 報名資格審査資料:請上傳大頭照、學歷證件、歷年成績單等初審資料所需資料。
- 3. 各系所指定審查資料:請參閱簡章各系所分則,並上傳要求之審查資料。
- 4. <mark>推薦人作業</mark>:輸入推薦人基本資料,由系統直接 MAIL 推薦信通知推薦人於線上填寫推薦信。

#### **※**單一檔案限制 **25MB**,若需修改,請將正確檔案重新上傳一次即可覆蓋先前檔案。

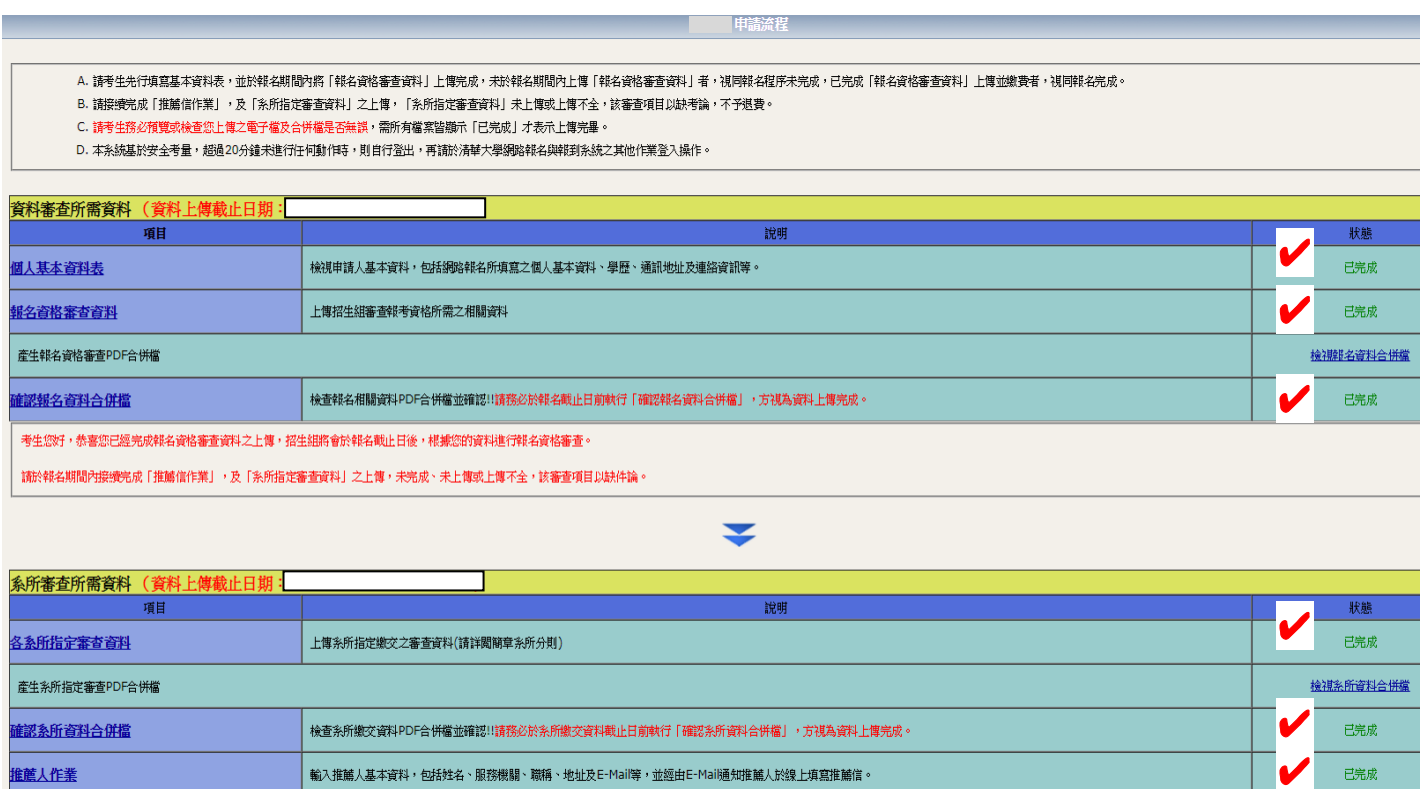

▼

 $\blacktriangledown$ 

恭喜您已完成上述各項填表及上傳作業,通過報名資料審核後,<mark>条統將傳送予各</mark>条所進行初、複試。

# 重要!!!繳交狀態欄位均顯示「已完成<sub>」</sub>,

系統顯示恭喜您已完成上傳作業資料,才算上傳完成喔!

## ★★★請務必自行留意截止時間★★★

「資料審查所需資料」最後繳交時間:**2024-04-08 17:00:00**

「系所審查所需資料」最後繳交時間:**2024-04-12 17:00:00**